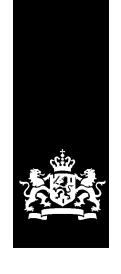

Logius<br>Ministerie van Binnenlandse Zaken en<br>Koninkrijksrelaties

# Handleiding voor aansluiten op DigiD

Versie 4.2.2

Januari 2015

## <span id="page-1-0"></span>Colofon

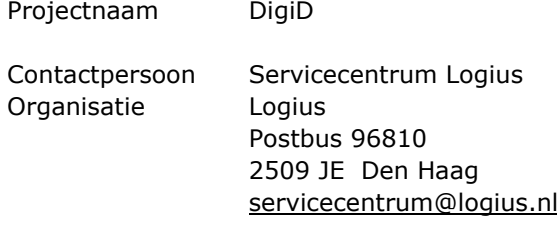

## <span id="page-2-0"></span>Inhoud

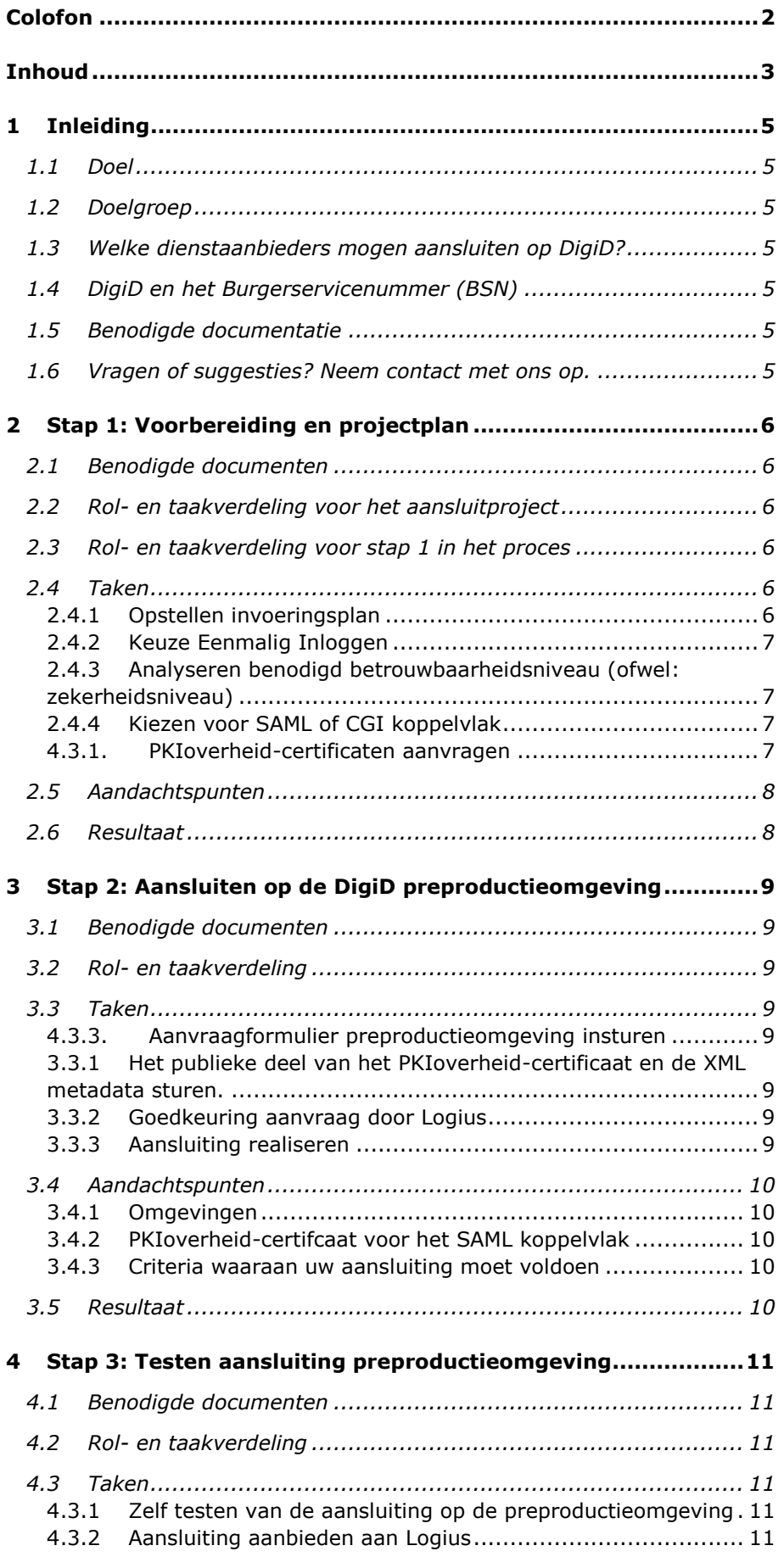

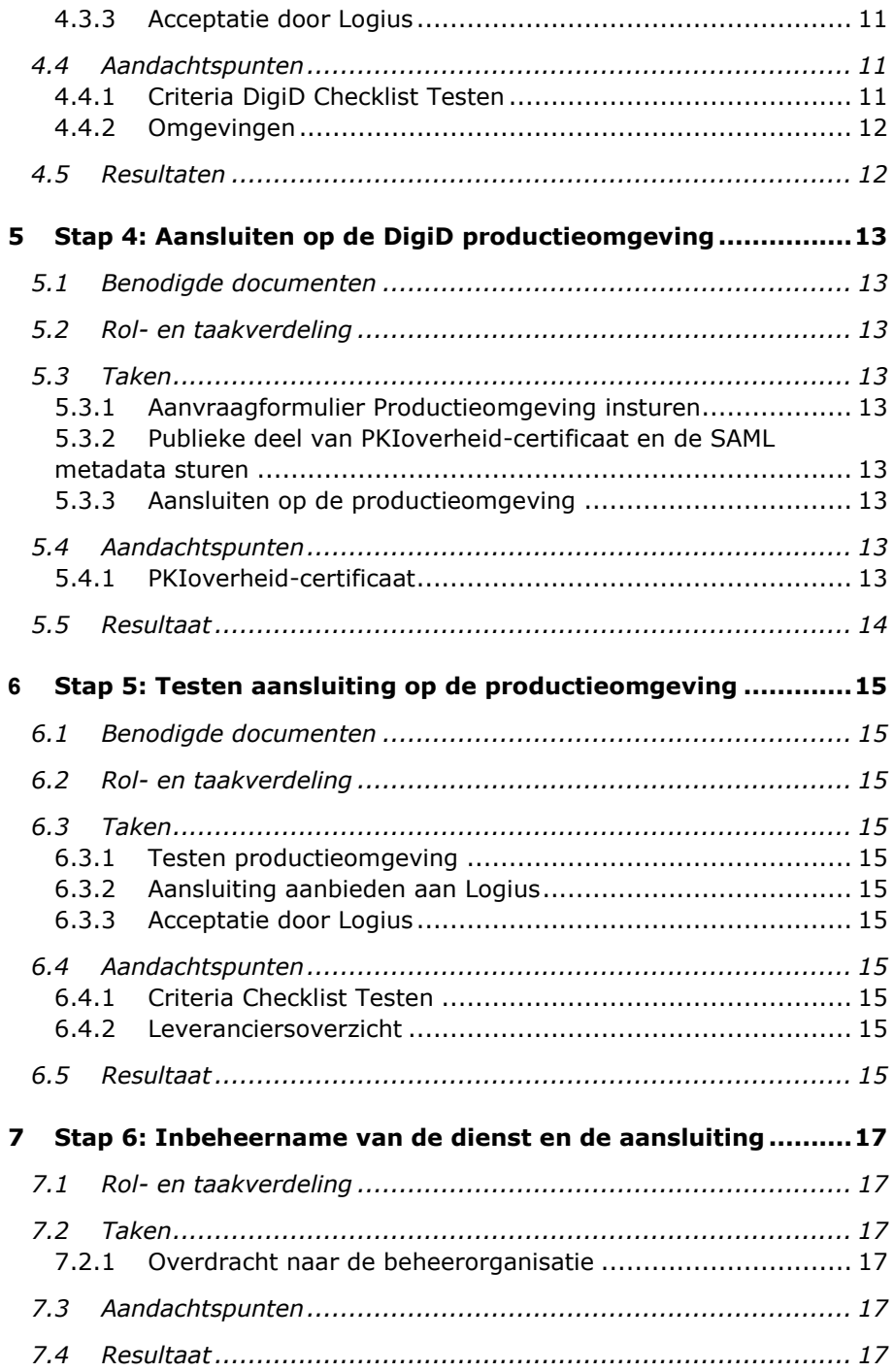

## <span id="page-4-0"></span>1 Inleiding

#### **1.1 Doel**

<span id="page-4-1"></span>In dit document vindt u alle stappen die u als dienstaanbieder (ofwel: als afnemer van DigiD) moet uitvoeren om met succes op DigiD aan te sluiten.

## **1.2 Doelgroep**

<span id="page-4-2"></span>Deze handleiding is bedoeld voor:

- 1. dienstaanbieders (organisaties) die willen (en mogen) aansluiten op DigiD;
- <span id="page-4-3"></span>2. leveranciers die in opdracht van deze dienstaanbieders aansluitingen ontwikkelen.

#### **1.3 Welke dienstaanbieders mogen aansluiten op DigiD?**

Een dienstaanbieder mag aansluiten op DigiD als deze voldoet aan deze voorwaarden:

- 1. de organisatie (ofwel dienstaanbieder) is een publiekrechtelijke organisatie of een privaatrechtelijke organisatie die op basis van een wettelijke grondslag belast is met de uitvoering van een publieke taak;
- 2. de organisatie mag op basis van een wettelijke grondslag over het Burgerservicenummer (BSN) beschikken;
- <span id="page-4-4"></span>3. de taak waarvoor DigiD wordt gebruikt is een publieke taak.

#### **1.4 DigiD en het Burgerservicenummer (BSN)**

Bij het inloggen krijgt uw systeem de mededeling teruggekoppeld dat een persoon met een bepaald BSN bij DigiD is ingelogd. U moet dus zelf nog een koppeling leggen met een systeem (zoals de Basisregistratie Personen) waarmee u aan de hand van dit BSN informatie kunt opvragen over deze persoon.

#### **1.5 Benodigde documentatie**

<span id="page-4-5"></span>U vindt de benodigde documenten op

[https://www.logius.nl/ondersteuning/digid/.](https://www.logius.nl/ondersteuning/digid/) Per stap in het aansluitproces wordt aangegeven welke documenten relevant zijn. Indien er externe documentatie benodigd is (zoals internationale standaarden), dan wordt daarnaar met een URL verwezen in de tekst.

#### **1.6 Vragen of suggesties? Neem contact met ons op.**

<span id="page-4-6"></span>Logius helpt u bij het aansluiten op DigiD. Heeft u vragen over het aansluitproces? Bel dan met Servicecentrum Logius. Wij helpen u graag verder.

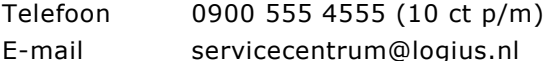

Heeft u suggesties om het aansluitproces op DigiD verder te verbeteren? Wij horen het graag.

Kleinere wijzigingen aan dit document communiceren wij niet breed, dus kijk zelf met enige regelmaat of er een nieuwere versie van dit document online staat.

## <span id="page-5-0"></span>2 Stap 1: Voorbereiding en projectplan

## **2.1 Benodigde documenten**

- <span id="page-5-1"></span> Handreiking betrouwbaarheidsniveaus op [https://www.forumstandaardisatie.nl/themas/authenticatie-en](https://www.forumstandaardisatie.nl/themas/authenticatie-en-autorisatie/)[autorisatie/](https://www.forumstandaardisatie.nl/themas/authenticatie-en-autorisatie/)
- Informatie over ICT-beveiligingsassessments op [https://www.logius.nl/ondersteuning/digid/beveiligingsassessment](https://www.logius.nl/ondersteuning/digid/beveiligingsassessments/) [s/](https://www.logius.nl/ondersteuning/digid/beveiligingsassessments/)
- <span id="page-5-2"></span> Documentatie over PKIoverheid-certificaten op [www.logius.nl/pkioverheid](http://www.logius.nl/pkioverheid)

## **2.2 Rol- en taakverdeling voor het aansluitproject**

Om succesvol op DigiD te kunnen aansluiten, is het nodig dat verschillende personen in uw organisatie een taak op zich nemen. Voor iedere stap raden we in dit document een rol- en taakverdeling aan.

In onderstaand schema vindt u een rolverdeling met bijbehorende taken en verantwoordelijkheden, die nodig zijn om het aansluitproces zo effectief en efficiënt mogelijk te laten verlopen.

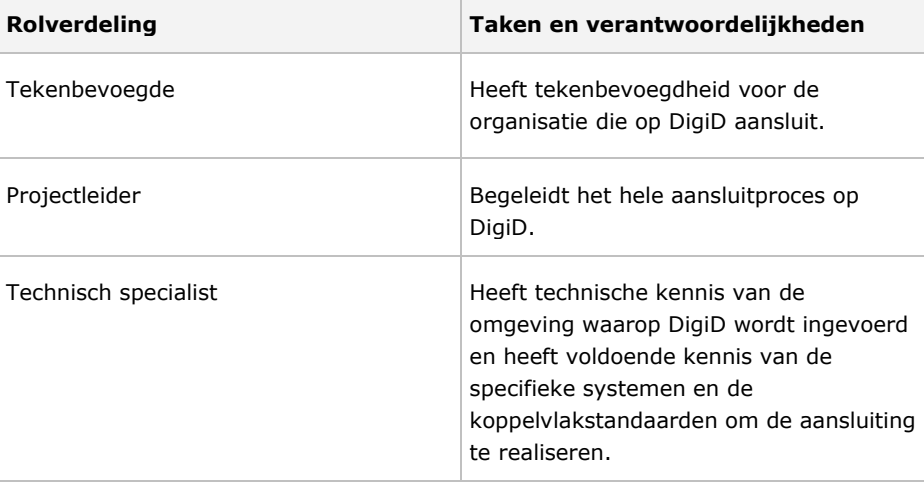

## **2.3 Rol- en taakverdeling voor stap 1 in het proces**

<span id="page-5-3"></span>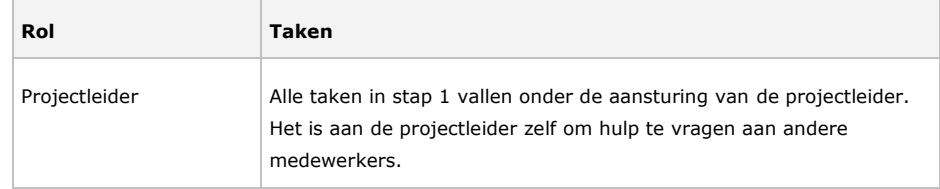

### **2.4 Taken**

## *2.4.1 Opstellen invoeringsplan*

<span id="page-5-5"></span><span id="page-5-4"></span>Zorg voor draagvlak binnen uw organisatie voor het aansluiten op DigiD en dat de financiering hiervoor is geregeld.

Maak een plan van aanpak om de aansluiting op DigiD goed te laten verlopen. Met dit plan maakt u duidelijk:

- wat het **doel en de kaders** zijn van de aansluiting op DigiD;
- wie de **betrokken partijen** zijn;
- welke **acties** nodig zijn en door wie (vergeet hierbij de communicatie binnen uw eigen organisatie niet);
- wat de **planning** is;
- **welke partij** de aansluiting verzorgt (zie ook het [overzicht van](https://www.logius.nl/ondersteuning/digid/ict-leveranciers-digid/)  [leveranciers](https://www.logius.nl/ondersteuning/digid/ict-leveranciers-digid/) die in het verleden al een aansluiting op DigiD hebben verzorgd). Uiteraard kunt u ook zelf de aansluiting verzorgen;
- wat de **kosten** zijn;
- wie verantwoordelijk is voor de **inbeheername**.

<span id="page-6-0"></span>U kunt bij uw planning uitgaan van een reactietijd van maximaal 5 werkdagen bij handelingen die Logius moet uitvoeren.

*2.4.2 Keuze Eenmalig Inloggen*

DigiD biedt de mogelijkheid tot 'eenmalig inloggen' (ook wel 'single signon' of SSO genoemd). Burgers hoeven dan tijdens een actieve sessie niet opnieuw in te loggen als ze wisselen tussen webdiensten in hetzelfde SSO domein. Steeds meer organisaties maken gebruik van eenmalig inloggen om het gezamenlijke doel van een geïntegreerde dienstverlening te kunnen realiseren. U kunt als organisatie kiezen of u deze functionaliteit aan uw gebruikers wilt bieden. Eenmalig inloggen kan alleen met het SAML koppelvlak. Voor Eenmalig Inloggen worden aanvullende eisen gesteld in de Checklist Testen (zie paragraaf [4.3.1\)](#page-10-4).

<span id="page-6-1"></span>*2.4.3 Analyseren benodigd betrouwbaarheidsniveau (ofwel: zekerheidsniveau)* DigiD heeft op dit moment twee betrouwbaarheidsniveaus (ook wel zekerheidsniveaus genoemd): DigiD Basis en DigiD Midden. Welke betrouwbaarheid nodig is hangt bijvoorbeeld af van de gevoeligheid van informatie die u ter beschikking wilt stellen.

In Europees verband worden betrouwbaarheidsniveaus geclassificeerd in vier STORK niveaus. DigiD Basis maakt gebruik van een gebruikersnaam en een wachtwoord en heeft STORK QAA niveau 2. DigiD Midden maakt daarnaast gebruik van een extra controlestap via sms. Er kunnen kosten verbonden zijn aan het gebruik van DigiD Midden.

<span id="page-6-2"></span>Stel met behulp van de [Handreiking betrouwbaarheidsniveaus](https://www.forumstandaardisatie.nl/themas/authenticatie-en-autorisatie/) vast wat een passend betrouwbaarheidsniveau is voor uw online diensten.

### *2.4.4 Kiezen voor SAML of CGI koppelvlak*

We raden voor nieuwe aansluitingen aan om van het SAML koppelvlak gebruik te maken. Dit koppelvlak is gebaseerd op de internationale SAML2.0 standaard. Deze standaard is toekomstvast, veiliger, veel software is hier standaard compatibel mee en naar verwachting wordt er ook gebruik gemaakt van de SAML standaard in het eID stelsel. Door nu gebruik te maken van het SAML koppelvlak voorkomt u een grotere migratie in de nabije toekomst. Bekijk de koppelvlakspecificaties om een goede afweging te maken.

#### <span id="page-6-3"></span>*4.3.1. PKIoverheid-certificaten aanvragen*

Met behulp van [PKIoverheid-certificaten](http://www.logius.nl/pkioverheid) is de informatie die personen en organisaties over het internet sturen, beveiligd op een hoog niveau van betrouwbaarheid. Voor DigiD zijn PKIoverheid-certificaten verplicht.

Bepaal of u PKIoverheid-certificaten bij een certificaatverstrekker moet aanvragen of controleer of u bestaande PKIoverheid-certificaten kunt hergebruiken.

Let op dat u voor het SAML koppelvlak een apart PKIoverheid-certificaat nodig heeft voor de preproductie en de productieomgeving. Voor SAML mag u u één certificaat gebruiken voor zowel de Webserver, Saml Signing en het backchannel verkeer met DigiD. Voor het CGI koppelvlak volstaat een certificaat voor alleen de productieomgeving (in de preproductieomgeving volstaat een self-signed certificaat).

#### **Let op!**

 PKIoverheid-certificaten kunt u het beste **zo vroeg mogelijk aanvragen**. Het kan namelijk een aantal weken duren voor uw registratie als nieuwe abonnee rond is. De uitgifte van de certificaten verloopt overigens sneller als uw organisatie al abonnee is van een PKIoverheid-certificaatverstrekker.

 Let op dat u voor het SAML koppelvlak **twee PKI-overheidcertificaten** nodig heeft: een voor de preproductie en een voor de productieomgeving. Voor het CGI koppelvlak volstaat een certificaat voor alleen de productieomgeving (in de CGI preproductieomgeving volstaat een self-signed certificaat).

#### **2.5 Aandachtspunten**

- <span id="page-7-0"></span> **ICT-beveiligingsassessment**. Iedere online dienst die is aangesloten op DigiD, moet jaarlijks worden getoetst via een [ICT](https://www.logius.nl/ondersteuning/digid/beveiligingsassessments/)[beveiligingsassesment.](https://www.logius.nl/ondersteuning/digid/beveiligingsassessments/) Houd er bij het maken van het projectplan rekening mee dat er aan de achterliggende beveiligingsnormen wordt voldaan. Dit scheelt latere kosten voor het herstellen van eventuele bevindingen. Let op: het betreft hier een assessment van de dienst die u aanbiedt achter DigiD (bijvoorbeeld een online paspoortaanvraag), en niet van de DigiD aansluiting zelf. U moet voor uw dienst binnen 2 maanden na aansluiting op de productieomgeving van DigiD een assessment rapport aanleveren bij Logius.
- **Bewerkersovereenkomst**. Maakt u gebruik van de diensten van een externe leverancier? Let er dan ook op dat u een bewerkersovereenkomst afsluit met deze leverancier, in verband met privacywetgeving.

#### **2.6 Resultaat**

<span id="page-7-1"></span>Aan het einde van deze voorbereiding heeft u:

- het aansluitproces DigiD ingeregeld;
- een invoerplan opgesteld;
- de betrokken partijen binnen en buiten uw organisatie geïnformeerd;
- een plan opgesteld voor de inbeheername van uw online dienst, inclusief gebruikersondersteuning.
- certificaten aangevraagd. Deze **moeten** vóór de aansluiting op de preproductieomgeving beschikbaar zijn.

## <span id="page-8-0"></span>3 Stap 2: Aansluiten op de DigiD preproductieomgeving

## **3.1 Benodigde documenten**

<span id="page-8-1"></span>Voor deze stap heeft u de volgende documenten nodig:

- aanvraagformulier preproductieomgeving;
- voorwaarden preproductieomgeving DigiD voor afnemers of leveranciers;
- koppelvlakspecificatie SAML (of eventueel de koppelvlakspecificatie CGI: alleen op aanvraag).
- DigiD Checklist Testen.
- <span id="page-8-2"></span> Documentatie over de ICT-beveiligingsassessments op <https://www.logius.nl/ondersteuning/digid/beveiligingsassessments/>

#### **3.2 Rol- en taakverdeling**

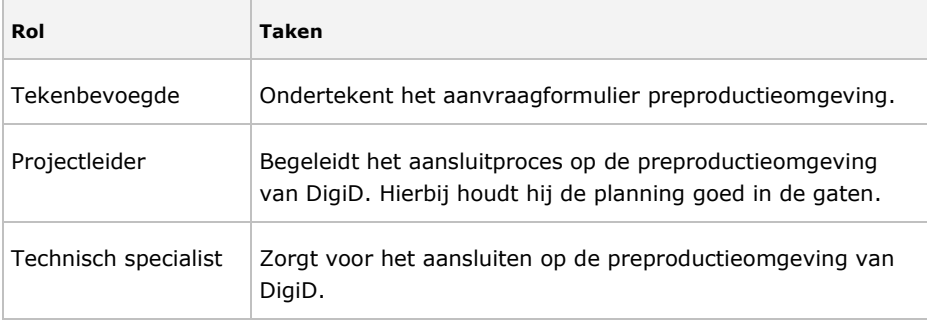

#### **3.3 Taken**

<span id="page-8-3"></span>In deze paragraaf vindt u in chronologische volgorde alle taken die u moet doen.

- <span id="page-8-4"></span>*4.3.3. Aanvraagformulier preproductieomgeving insturen* Voordat u tot de preproductieomgeving van DigiD toegang krijgt, moet u het aanvraagformulier preproductieomgeving DigiD invullen en met originele handtekening per post opsturen naar Servicecentrum Logius.
- <span id="page-8-5"></span>*3.3.1 Het publieke deel van het PKIoverheid-certificaat en de XML metadata*
- *sturen.* Wanneer u aansluit op het SAML koppelvlak, het publieke deel van het PKIoverheid-certificaat en de XML metadata in een gezipt bestand mailen naar servicecentrum@logius.nl.
- <span id="page-8-6"></span>*3.3.2 Goedkeuring aanvraag door Logius* Servicecentrum Logius keurt vervolgens de aanvraag goed. U ontvangt van Servicecentrum Logius een bevestigingsmail en vijf testaccounts. In deze mail staan alle DigiD endpoints. Gebruikt u CGI dan ontvangt u in overleg het shared-secret. U kunt vanaf dan gebruik maken van de preproductieomgeving.
- <span id="page-8-7"></span>*3.3.3 Aansluiting realiseren* Voor het realiseren van de aansluiting, kunt u het document koppelvlakspecificatie SAML (of eventueel de koppelvlakspecificatie CGI: alleen op aanvraag) raadplegen*.*

#### **3.4 Aandachtspunten**

#### *3.4.1 Omgevingen*

<span id="page-9-2"></span><span id="page-9-1"></span><span id="page-9-0"></span>Logius stelt u een preproductieomgeving beschikbaar om de koppeling met DigiD te kunnen ontwikkelen en testen. Deze preproductieomgeving is functioneel gelijk aan de productieomgeving. De inhoud van deze omgeving is uiteraard fictief.

## *3.4.2 PKIoverheid-certifcaat voor het SAML koppelvlak* In het aanvraagformulier van DigiD voor aansluiten op het SAML koppelvlak moet u gegevens van het PKIoverheid-certificaat vermelden. Zorg ervoor dat u al zo'n PKIoverheid-certificaat bezit, voordat u een aanvraagformulier preproductieomgeving instuurt.

<span id="page-9-3"></span>*3.4.3 Criteria waaraan uw aansluiting moet voldoen* Uw aansluiting moet voldoen aan de criteria van de Checklist testen en aan de normen van het ICT-beveiligingsasssessment. Neem dit mee in de vereisten voor de implementatie van uw aansluiting.

#### **3.5 Resultaat**

<span id="page-9-4"></span>Na afloop van stap 2 heeft u de volgende zaken geregeld:

- een PKIoverheid-certificaat voor (pre)productieomgeving;
- aansluiting op de preproductieomgeving.

## 4 Stap 3: Testen aansluiting preproductieomgeving

<span id="page-10-1"></span><span id="page-10-0"></span>In deze stap test u de koppeling tussen de preproductieomgeving van uw systeem en de preproductieomgeving van DigiD.

## **4.1 Benodigde documenten**

- DigiD Checklist Testen;
- <span id="page-10-2"></span> Documentatie over de ICT-beveiligingsassessments op <https://www.logius.nl/ondersteuning/digid/beveiligingsassessments/>

## **4.2 Rol- en taakverdeling**

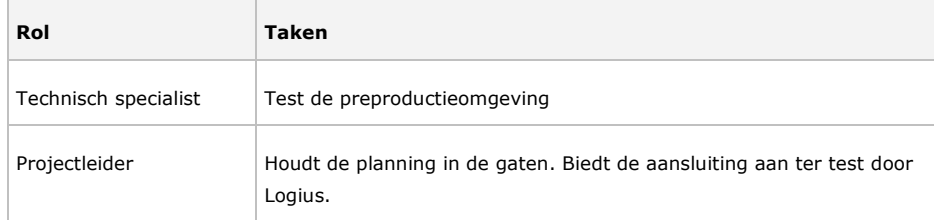

## **4.3 Taken**

<span id="page-10-4"></span><span id="page-10-3"></span>In deze paragraaf vindt u in chronologische volgorde alle taken die u moet doen.

*4.3.1 Zelf testen van de aansluiting op de preproductieomgeving*

Uw aansluiting moet voldoen aan de eisen van de DigiD Checklist Testen. Gebruik deze checklist om zelf te controleren of uw aansluiting voldoet en verhelp eventuele bevindingen.

Daarnaast raden we aan om in dit stadium al na te gaan of de dienst ook voldoet aan de normen voor het ICT-beveiligingsassessment. Dit laatste controleren wij niet, maar hoe eerder bevindingen naar voren komen, hoe makkelijker ze te herstellen zijn.

## *4.3.2 Aansluiting aanbieden aan Logius*

<span id="page-10-5"></span>Is uw aansluiting klaar om te worden getest? Stuur dan een e-mail naar [servicecentrum@logius.nl.](mailto:servicecentrum@logius.nl) Zet hierin de volgende gegevens:

- de te testen preproductieomgeving URL. Deze omgeving dient door Logius benaderbaar te zijn.;
- de te testen producten/diensten;
- een testaccount (DigiD gebruikersnaam en wachtwoord).
- <span id="page-10-6"></span>contactgegevens technisch contactpersoon

## *4.3.3 Acceptatie door Logius*

Servicecentrum Logius stuurt u binnen vijf werkdagen per e-mail een testrapport met de uitslag. Als hierin nog punten staan die niet voldoen aan de criteria van de DigiD Checklist Testen , dan moet u deze punten uiteraard aanpassen. Daarna kunt u de test opnieuw aanbieden bij het servicecentrum.

## **4.4 Aandachtspunten**

## *4.4.1 Criteria DigiD Checklist Testen*

<span id="page-10-8"></span><span id="page-10-7"></span>Zorg ervoor dat zelf goed heeft getest of uw aansluiting aan de criteria van de DigiD Checklist Testen voldoet. Als de openstaande punten de veiligheid van DigiD in gevaar brengen, kunnen wij uw aansluiting afsluiten.

## *4.4.2 Omgevingen*

<span id="page-11-0"></span>Logius verwacht dat u tijdens het testen gebruik maakt van een preproductieomgeving die functioneel gelijk is aan de toekomstige productieomgeving van de aansluiting.

## **4.5 Resultaten**

<span id="page-11-1"></span>Na afloop van stap 3 heeft u de volgende zaken geregeld:

- Een preproductieomgeving die voldoet aan de eisen van de DigiD Checklist Testen.
- Positief testrapport vanuit Logius voor de aansluiting op DigiD.

## <span id="page-12-0"></span>5 Stap 4: Aansluiten op de DigiD productieomgeving

## **5.1 Benodigde documenten**

- <span id="page-12-1"></span> aanvraagformulier productieomgeving DigiD (dit formulier ontvangt u via e-mail zodra de preproductie aansluiting geaccepteerd is);
- <span id="page-12-2"></span>voorwaarden productieomgeving DigiD.

### **5.2 Rol- en taakverdeling**

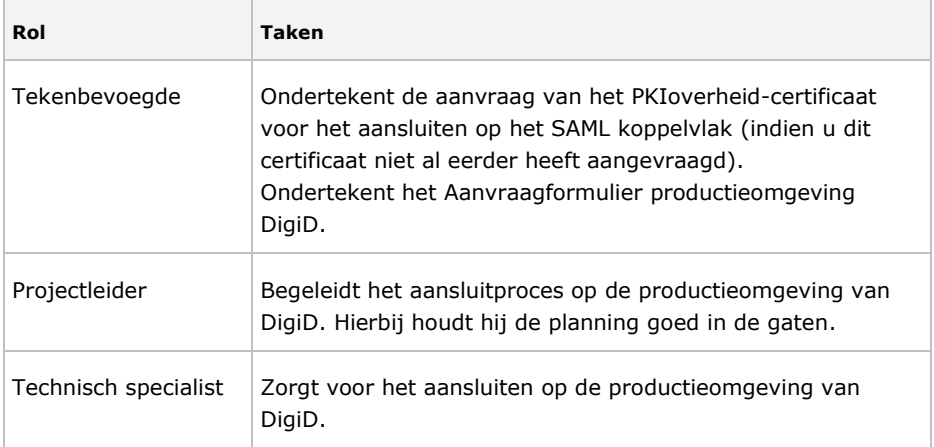

## **5.3 Taken**

<span id="page-12-4"></span><span id="page-12-3"></span>In deze paragraaf vindt u in chronologische volgorde alle taken die u moet doen.

#### *5.3.1 Aanvraagformulier Productieomgeving insturen*

Voldoet uw webapplicatie aan de eisen uit de DigiD Checklist Testen en heeft u een goedgekeurd testrapport ontvangen van Servicecentrum Logius? Dan heeft u per e-mail het Aanvraagformulier Productie en de voorwaarden productieomgeving DigiD ontvangen. Dit Aanvraagformulier Productieomgeving moet u invullen en met originele handtekening per post naar Servicecentrum Logius terug sturen.

<span id="page-12-5"></span>*5.3.2 Publieke deel van PKIoverheid-certificaat en de SAML metadata sturen* Daarnaast hebben wij het publieke deel van het PKIoverheid-certificaat nodig en de metadata in een XML-bestand om de productie aansluiting te kunnen realiseren op het SAML koppelvlak. Deze kunt u in een gezipt bestand mailen naar servicecentrum@logius.nl.

## <span id="page-12-6"></span>*5.3.3 Aansluiten op de productieomgeving* Servicecentrum Logius keurt de aanvraag goed op basis van volledigheid en juistheid. Als het formulier is verwerkt en de aansluiting gerealiseerd is, ontvangt u van Servicecentrum Logius een bevestigingsmail. U kunt vervolgens aansluiten op de productieomgeving.

### <span id="page-12-7"></span>**5.4 Aandachtspunten**

## <span id="page-12-8"></span>*5.4.1 PKIoverheid-certificaat* In het aanvraagformulier van DigiD moet u de gegevens van het PKIoverheid-certificaat vermelden. U moet dit certificaat dus al hebben voordat u een aanvraag kunt doen.

#### **5.5 Resultaat**

<span id="page-13-0"></span>Na afloop van stap 5 heeft u de volgende zaken geregeld:

Aansluiting op de productieomgeving.

## <span id="page-14-0"></span>6 Stap 5: Testen aansluiting op de productieomgeving

## **6.1 Benodigde documenten**

<span id="page-14-2"></span><span id="page-14-1"></span>**DigiD Checklist Testen** 

## **6.2 Rol- en taakverdeling**

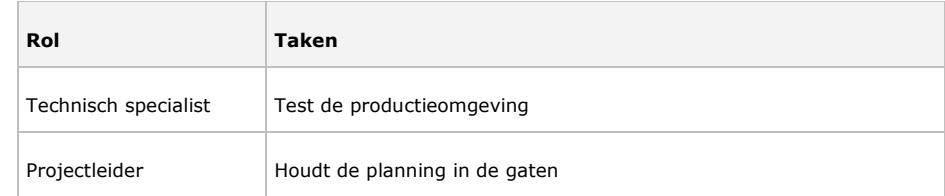

#### **6.3 Taken**

<span id="page-14-4"></span><span id="page-14-3"></span>In deze paragraaf vindt u in chronologische volgorde alle taken die u moet doen.

### *6.3.1 Testen productieomgeving*

Uw aansluiting moet voldoen aan de eisen van de DigiD Checklist Testen. Het Servicecentrum Logius gebruikt deze checklist voor het testen van uw aansluiting.

### *6.3.2 Aansluiting aanbieden aan Logius*

<span id="page-14-5"></span>Is uw aansluiting klaar voor de testfase? Stuur dan een e-mail naar [servicecentrum@logius.nl.](mailto:servicecentrum@logius.nl) Zet hierin de volgende gegevens:

- de te testen productie URL;
- <span id="page-14-6"></span>de te testen producten/diensten.

#### *6.3.3 Acceptatie door Logius*

Servicecentrum Logius stuurt u binnen vijf werkdagen per e-mail een testrapport met de uitslag. Voldoet uw organisatie niet aan de gestelde criteria voor DigiD? Dan moet u de verbeteringen doorvoeren en kunt u de test opnieuw aanbieden. Als deze openstaande punten de veiligheid van DigiD in gevaar brengen, kunnen wij uw aansluiting met DigiD afsluiten.

#### **6.4 Aandachtspunten**

#### *6.4.1 Criteria Checklist Testen*

<span id="page-14-8"></span><span id="page-14-7"></span>Zorg ervoor dat u in de vorige stap goed heeft getest of uw aansluiting aan de criteria van de DigiD Checklist Testen voldoet. Als de openstaande punten de veiligheid van DigiD in gevaar brengen, kunnen wij uw aansluiting afsluiten.

#### *6.4.2 Leveranciersoverzicht*

<span id="page-14-9"></span>Op<https://www.logius.nl/ondersteuning/digid/ict-leveranciers-digid/> staat een overzicht van leveranciers die een aansluiting op DigiD hebben verzorgd. Indien uw leverancier nog niet in deze lijst staat, kunt u hem hierop wijzen.

## **6.5 Resultaat**

<span id="page-14-10"></span>Na afloop van deze laatste stap heeft u de volgende zaken geregeld:

- een productieomgeving die voldoet aan de eisen van de Checklist Testen van DigiD;
- een positief testrapport van Servicecentrum Logius.

een vermelding op [https://www.digid.nl/over-digid/wie-doen-mee/.](https://www.digid.nl/over-digid/wie-doen-mee/)

## 7 Stap 6: Inbeheername van de dienst en de aansluiting

<span id="page-16-0"></span>In de eerste stap heeft u bepaald wie verantwoordelijk is voor de inbeheername van de dienst (indien de dienst nieuw is) en de daarbij behorende DigiD aansluiting.

## **7.1 Rol- en taakverdeling**

<span id="page-16-2"></span><span id="page-16-1"></span>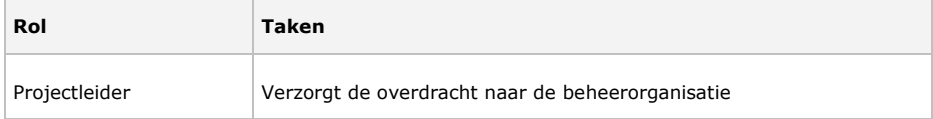

#### **7.2 Taken**

### *7.2.1 Overdracht naar de beheerorganisatie*

<span id="page-16-3"></span>Zorg voor een goed afgestemd plan voor inbeheername. Dit geldt vooral indien de achterliggende dienst achter de DigiD aansluiting nieuw is. Denk hierbij ook aan:

- De **gebruikersondersteuning** van de dienst. Deze handleiding vertelt alleen wat u nodig heeft om te kunnen aansluiten op DigiD. Zodra de aansluiting met DigiD in productie is, moet uw organisatie zelf de aansluiting van DigiD én uw achterliggende online dienst kunnen beheren. Voor algemene vragen over DigiD kunnen burgers terecht bij de helpdesk van DigiD. Wij raden u aan voor vragen van eindgebruikers binnen uw organisatie gebruikersondersteuning in te richten met kennis van uw eigen processen en techniek.
- De verantwoordelijkheid voor het **functioneel beheer**, inclusief het informeren van Logius bij belangrijke wijzigingen aan de dienst.
- Het begeleiden van het jaarlijkse **ICT-beveiligingsassessment**.
- <span id="page-16-4"></span>Het beheer van de **PKIoverheid-certificaten**.

## **7.3 Aandachtspunten**

- Binnen twee maanden na livegang moet u voldoen aan het ICTbeveiligingsassessment.
- Lees hoe wat u van ons kunt verwachten en wat uw plichten zijn onder het kopje [Beheer](https://www.logius.nl/diensten/digid/beheer/) op onze website.
- Logius kan checklist testen, de ICT-beveiligingsassessments en andere eisen verscherpen, om de veiligheid van DigiD te kunnen blijven waarborgen.

### **7.4 Resultaat**

<span id="page-16-5"></span> De dienst en de bijbehorende DigiD aansluiting is formeel overgedragen aan de beheerorganisatie.